# **Technical**

# **MANUAL**

Weather Data API, Weather Data Messenger and Little\_R Generator

**By** MUTESASIRA JOVAN KYEBAMBE SARAH OKWII STANLEY MULONDO MOSES

JUNE 2018

# **Revision Sheet**

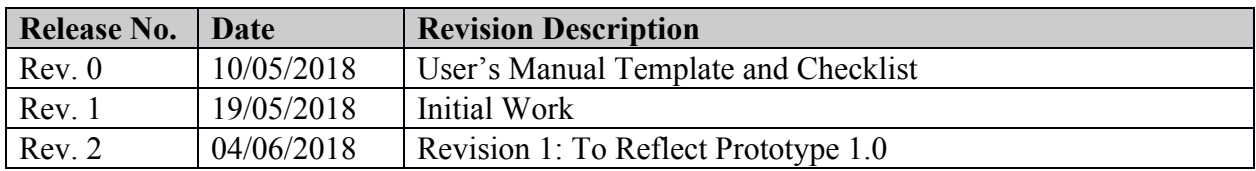

# **USER'S MANUAL**

# **TABLE OF CONTENTS**

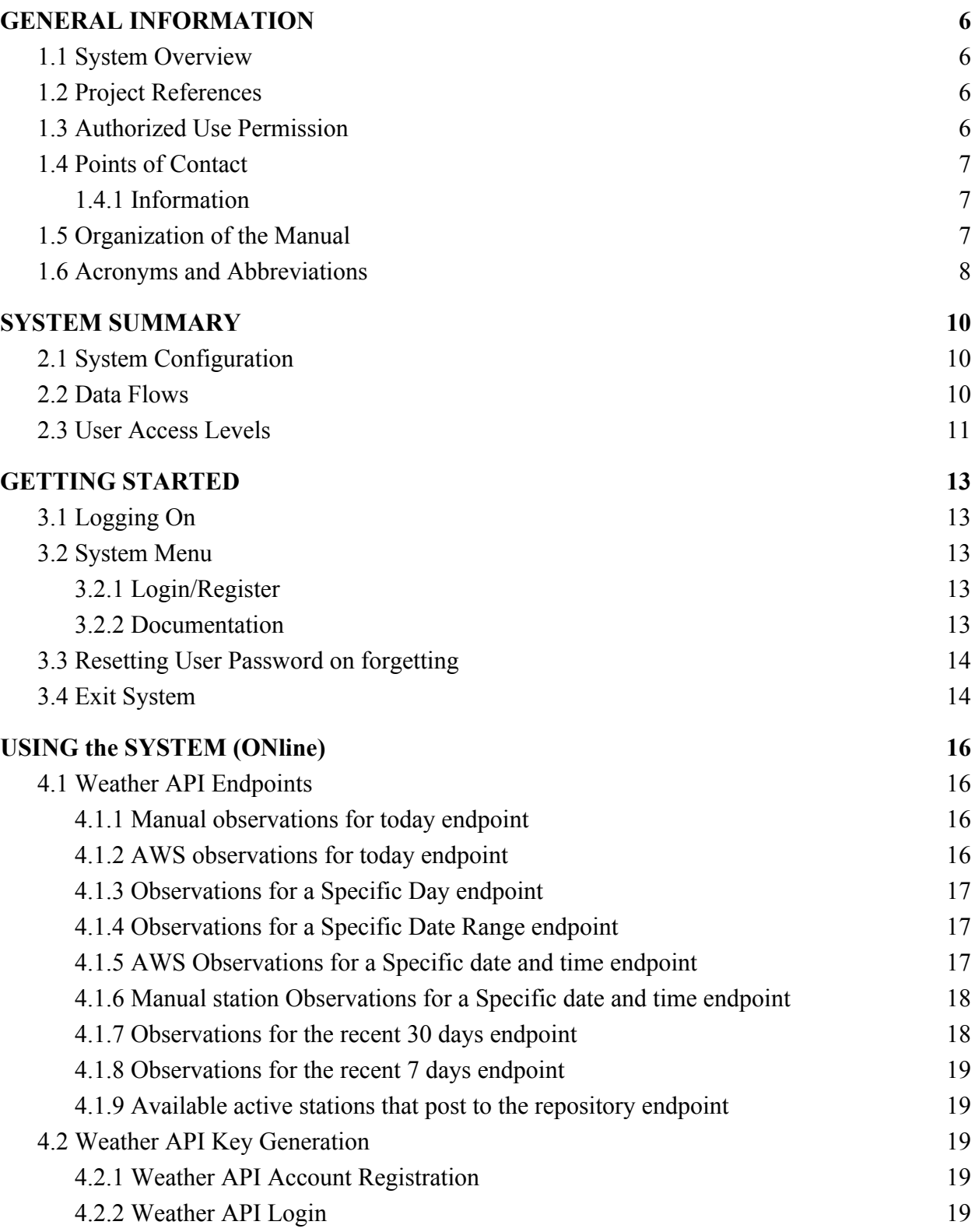

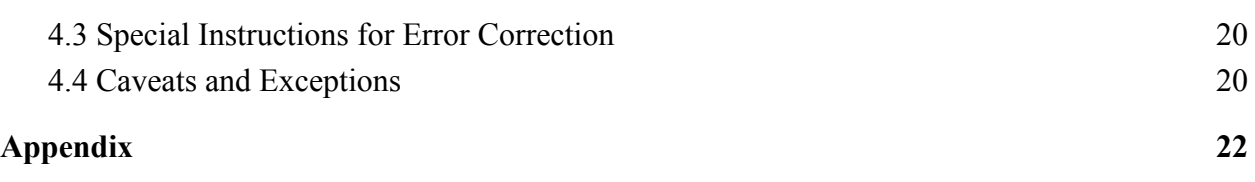

# **1.0 GENERAL INFORMATION**

# <span id="page-5-1"></span><span id="page-5-0"></span>**A. GENERAL INFORMATION**

# **1.1 System Overview**

The *Weather Data API* is web based system that provides easy and efficient access to weather data. The data available includes that from local manual stations and automatic weather stations stored in the Weather Data Repository(WDR)[1]. The weather data API allows programmers who are interested in using the weather data to access it easily and performs clearly defined functions for which there is a readily identifiable security consideration and need. In addition, it also provides general automatic data processing or network support for a variety of users and applications.

Current operational status:

- Partially Operational.
- Under development.

*Weather Data Messaging app* and *Little\_R Generator* are small applications that use data provided by the weather API for specific purposes. These applications achieve a streamline data flow from the weather data repository to both the WRF model and the message switching system at the national meteorological center.

### <span id="page-5-2"></span>**1.2 Project References**

References that were used in preparation of this document in order of importance to the end user.

[1] "Weather Data Repositories – WIMEA-ICT", *Wimea-ict.net*, 2018. [Online]. Available: https://wimea-ict.net/?page\_id=1844. [Accessed: 07- Jun- 2018]

[2] J. Michael J. Kavulich, "WRFDA Online Tutorial", *Www2.mmm.ucar.edu*, 2018. [Online]. Available: http://www2.mmm.ucar.edu/wrf/users/wrfda/OnlineTutorial/Help/littler.html. [Accessed: 07- Jun- 2018]

### <span id="page-5-3"></span>**1.3 Authorized Use Permission**

The WDR API system provides users with access to a variety of resources on the website which includes documentation, about and signing up for an API key that enables users to use the Weather API. The Weather Data Messaging Application administrator can add recipients,edit,and remove for the weather messaging application. The Little\_R generator has no authorization, user are availed with the Little\_R files through a web portal.

## <span id="page-6-0"></span>**1.4 Points of Contact**

### <span id="page-6-1"></span>**1.4.1 Information**

For additional information, please contact any member of the development team shown below:-

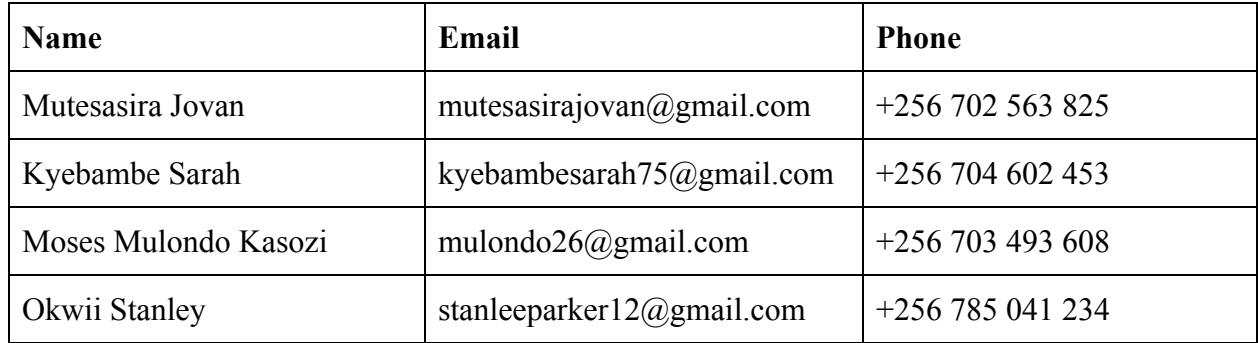

### <span id="page-6-2"></span>**1.5 Organization of the Manual**

To achieve its purpose and aims, the manual is organized as follows:

- A. GENERAL INFORMATION: It presents a short description of the system and reasons for its development. It contains definitions of the basic terms and entities related to the use of the system, the knowledge of which facilitates the clear understanding of this manual.
- B. SYSTEM SUMMARY: Contains a general overview of the system written in non-technical terminology. The summary should outline the uses of the system in supporting the activities of the user and staff.
- C. GETTING STARTED: Provides a general walkthrough of the system from initiation through exit. The logical arrangement of the information shall enable the functional personnel to understand the sequence and flow of the system.
- D. USING THE SYSTEM (ONLINE): Provides a detailed description of the online system from initiation through exit, explaining in detail the characteristics of the required input and system-produced output.

# <span id="page-7-0"></span>**1.6 Acronyms and Abbreviations**

A list of the acronyms and abbreviations used in this document and the meaning of each.

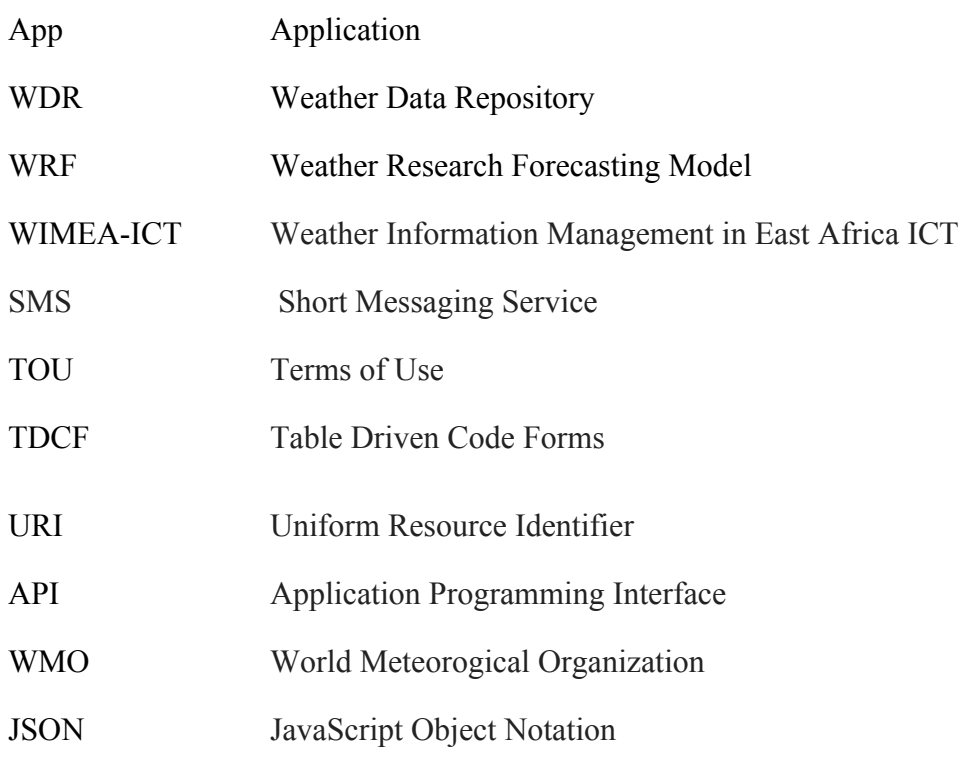

# **2.0 SYSTEM SUMMARY**

# <span id="page-9-1"></span><span id="page-9-0"></span>**B. SYSTEM SUMMARY**

### **2.1 System Configuration**

The Weather Data API consists several interfaces some of which are accessible by guest users (not logged in) and others are accessible to logged in users.

Before logging in, a guest can access the home, documentation, about, blog, register and login pages.The home page displays a short summary of the services offered by the API. The documentation page displays instructions on how to use different endpoints of the API to get desired user service. The about page displays a detailed description about the Weather Data API and the system at large.The blog has information about the developers of the API. The login page has a form filled by the user who has logged while the register page has a form to fill in order get an account with the weather data API.

After logging in a user can access all the above pages and in addition, has access to the logged in User page. This page gives a user access to an API key which the user appends to the API url to access the data at different end points.

The Weather Data Messaging application converts the data is converted from JSON format to Table Driven Code format which is required at the national Meteorological Centre. It has a user interface where an administrator is able to add another recipient and also view all the recipients in the system. once a recipient is added, they will automatically receive emails and SMS containing the weather data in after every 30 minutes.

The Little R generator is an application that runs on the background on the server. It creates Little R files by consuming the weather data from the API as input, performs data manipulation to achieve consistency in the standards recommended by WMO[2] for little\_R files. The application sends the little R files created to a web portal from which they can be accessed, downloaded and used for weather research and forecasting.

### <span id="page-9-2"></span>**2.2 Data Flows**

Users input there emails, username and passwords into the sign-up form on the weather data API website. After signing in, users can access their API key which is unique for every user. The API receives fetches from the Weather Data Repository(WDR) and transforms it into JSON format, which is accessible through the endpoints. WDR contains recorded at both the manual and automatic weather station.

The Weather Messaging Application uses one of the API's endpoint, which returns the current data. The endpoint provides the current weather data in JSON format. The Weather Messaging Application gets the JSON data, transforms it to TDCF and sends email or sms to specified recipients. The system administrator adds a recipient to the Weather Messaging Application and can edit and delete a recipient. Once a recipient is added, they will receive emails and sms containing the weather. The weather data is sent at interval of 30 minutes in TDCF format.

The Little R Generator gets its input data through the Weather Data API in JSON format. It takes in data specific to a given station and recorded at a particular time since little\_r observations are created basing on a station. From the station data provided by the API, it filters out parameters required for the creation of the little r file such as temperature, humidity, wind speed, wind direction and altitude. Before use of these parameters, it performs data manipulation to ensure that parameters passed in the correct units as recommended by the WMO and calculations to obtain derived values e.g. dew point which is calculated from the wet and dry bulb temperature data.

Once all the parameters have been sanitized, they are fed into a program which produces a Little R file as output. The created little R file is moved into a directory on the server from which it can be accessed through the web portal.

### <span id="page-10-0"></span>**2.3 User Access Levels**

The Weather messaging Applications administrator can edit and delete the recipient for the weather data messaging application. Users can sign up on the API interface and also login to access the API key.

The Weather API has one User access Level.

Little R Generator has read, write and execute access Level while all weather/climate forecasters have read access to the files. But the forecasters have downloaded the file onto their personal computers, they get all access to that file.

# **3.0 GETTING STARTED**

# <span id="page-12-1"></span><span id="page-12-0"></span>**C. GETTING STARTED**

### **3.1 Logging On**

### Weather Data API website.

A user email and password is required to log onto web interface of the Weather API.

### Weather Data Messaging application.

The application requires the system's administrator to log in so as to add, edit or remove a recipient.

### <span id="page-12-2"></span>**3.2 System Menu**

### Weather Data API website.

On visiting the Weather API interface the user will see a menu which consists the Home, Documentation, Blog and About links.In the right top corner, he/she sees a Login and Register links.

### <span id="page-12-3"></span>**3.2.1 Login/Register**

#### Weather Data API website.

Registered users are those who have been given a username and password for the Weather API. A registered user has additional access over the unregistered (guest) user for one or more Weather features. After registering a user can now access a valid API key which is used to access weather data using different endpoints/Urls.To register a user clicks in the register button in the top right corner of the guest interface.

#### Weather Data Messaging Application.

The system's administrator logs into the application and can add, edit and also delete recipients.

### <span id="page-12-4"></span>**3.2.2 Documentation**

Both a registered and unregistered user (guest) can read about how to use different endpoints/urls to route to appropriate functions which return required data.To access the documentation a user clicks on the "Documentation" link on the menu bar.

### <span id="page-13-0"></span>**3.3 Resetting User Password on forgetting**

Click "Forgot your password" link near the login button. Fill in the a valid email you registered with the system. And click the "send password Reset Link" button. Open your email inbox and click on the sent link. Your prompted to enter a new password for your account

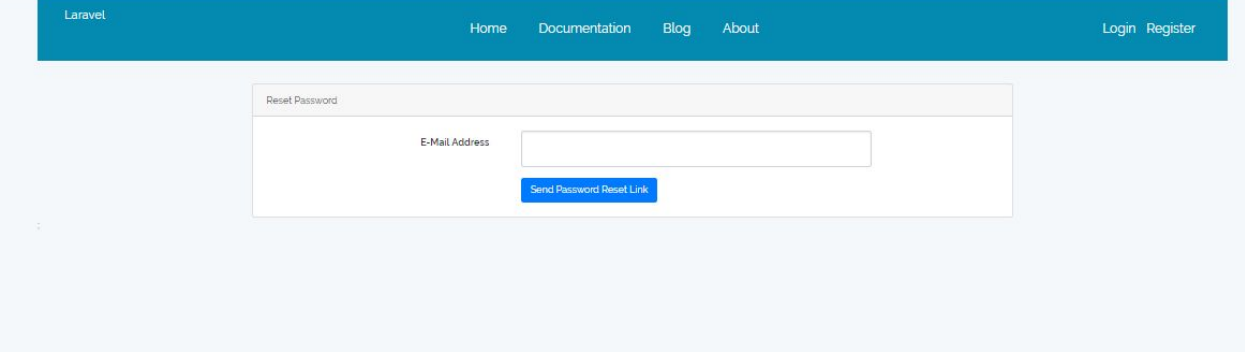

# <span id="page-13-1"></span>**3.4 Exit System**

Click on logout at the top right corner of your interface..

# **4.0 USING THE SYSTEM (ONLINE)**

### <span id="page-15-0"></span>**D. USING THE SYSTEM (ONLINE)**

### **Weather Data API**

### <span id="page-15-1"></span>**4.1 Weather API Endpoints**

This function directs URI/endpoints specified by the user to the appropriate method that returns required weather data to the user according to the passed url arguments.

<span id="page-15-2"></span>Any API endpoint that can be routed to the appropriate method to return data must begin with http://wimea.mak.ac.ug/weatherapi/api/...

#### **4.1.1 Manual observations for today endpoint**

If a user wants to access all weather data for a specific manual station for the current day, he or she uses the "manualCurrentObservations" endpoint that returns required data. With this endpoint, the user specifies two parameters which includes the API key and the optional station.

 $\leftarrow$   $\rightarrow$  C

{"status":true,"data":[],"message":"manual observation data for now date","errors":[]}

#### **4.1.2 AWS observations for today endpoint**

<span id="page-15-3"></span>If a user wants to access all weather data for a specific automatic station for the current day, he or she uses the "aws CurrentObservations" endpoint that returns required data. With this endpoint the user specifies two parameters which includes the API key and the optional automatic station name.

<sup>← →</sup> C D wimea.mak.ac.ug/weatherapi/api/awsCurrentObservations?key=....

<sup>{&</sup>quot;status":true,"data":[{"Date":"2018-06-

<sup>{&</sup>quot;status":true,"data":[{"Date":"2018-06-<br>s1":null,"bcachamuntofAllClouds":null,"TotalAmountOfLowClouds":null,""hypeOfLowClouds1":null,"OctasofLowClouds1":null,"HeightOfLowClouds2":null,"HeightOfLowClouds2":null,"Desepting" rriecuptuation :null, "Step-StationTemp":null,"CI\_OfPrecipitation":null,"BE\_OfPrecipitation":null,"EnasshinTemp":null,"CI\_OfPrecipitation":null,"BE\_OfPrecipitation":null,"That is the contract of The contract of The contrac

<sup>32.571, &</sup>quot;Altitude":null, "StationType": "synoptic"}, {"Date": "2018-06-

### **4.1.3 Observations for a Specific Day endpoint**

<span id="page-16-0"></span>Here a user accesses weather data for a specified day and station. The user accesses the data through the endpoint "specificyDate" as shown in the picture below.With this endpoint the user specifies three arguments which includes the API key, date and the optional station.

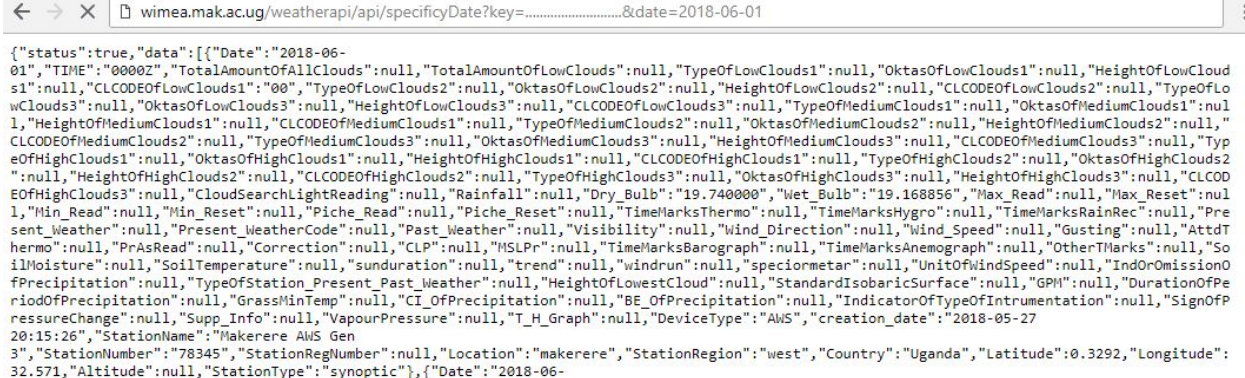

#### **4.1.4 Observations for a Specific Date Range endpoint**

<span id="page-16-1"></span>User accesses weather data for a specified date range and station.The user access the data through the endpoint "specifyDateRange" as shown in the picture below.With this endpoint the user specifies three compulsory arguments which includes the API key, datefrom and dateto. On addition the user may append an optional station argument.

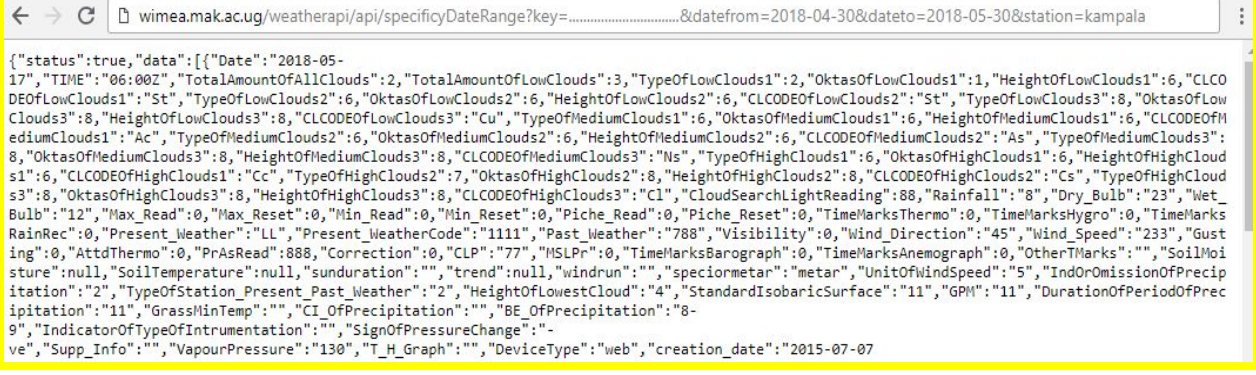

#### **4.1.5 AWS Observations for a Specific date and time endpoint**

<span id="page-16-2"></span>User accesses AWS weather data for a specified date,time and station.The user access the data through the endpoint "awsSpecificDateTimeStationObservations" as shown in the picture below.With this endpoint the user specifies three compulsory arguments which includes the API key, date and time. On addition the user may append an optional station argument.

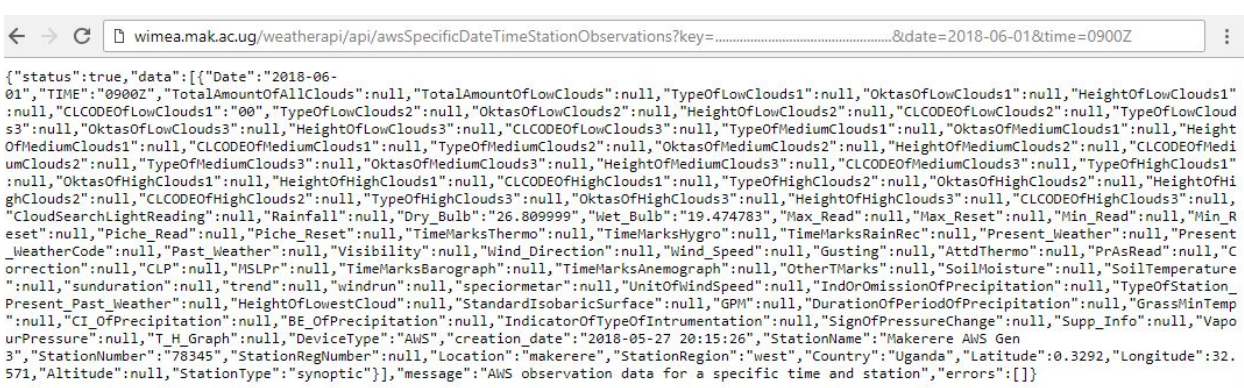

#### **4.1.6 Manual station Observations for a Specific date and time endpoint**

<span id="page-17-0"></span>User accesses Manual station weather data for a specified date, time and station. The user access the data through the endpoint "manualSpecificDateTimeStationObservations" as shown in the picture below.With this endpoint, the user specifies three compulsory arguments which includes the API key, date and time. In addition, the user may append an optional station argument.

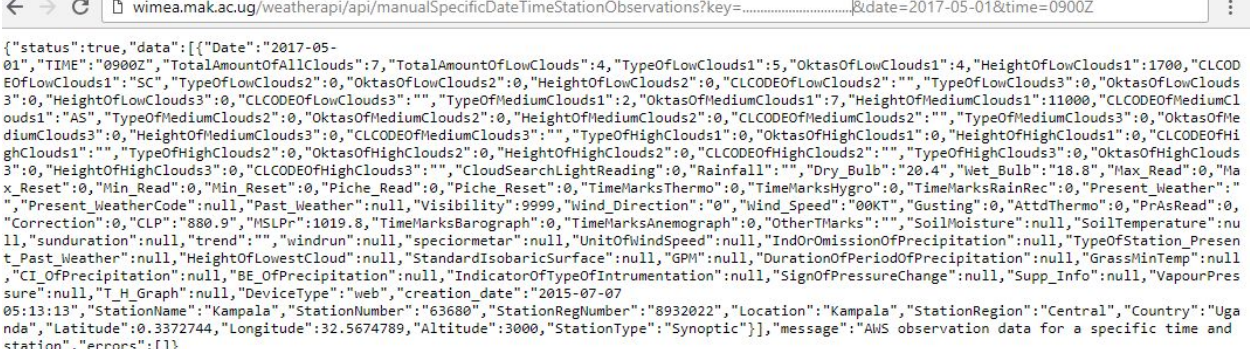

#### **4.1.7 Observations for the recent 30 days endpoint**

<span id="page-17-1"></span>If a user want to access all weather data for recent 30 days, he or she uses the "data forrecent30days" endpoint that returns required data. With this endpoint the user specifies two parameters which includes the API key and the optional automatic station name.

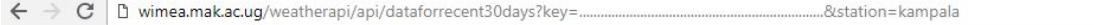

{"status":true,"data":[{"Date":"2018-05-<br>17","TIME":"06:00Z","TotalAmountOfAllClouds":2,"TotalAmountOfLowClouds":3,"TypeOfLowClouds1":2,"OktasOfLowClouds1":1,"HeightOfLowClouds1":6,"CLCO<br>DEOfLowClouds1":5","TypeOfLowClouds Clouds3":8,"HeightOflowClouds3":8,"CLCODEOflowClouds3":"Cu","TypeOfRediumClouds1":6,"OktasOfHediumClouds1":6,"HeightOfHediumClouds1":6,"CLCODEOfHediumClouds1":6,"heightOfHediumClouds1":6,"CLCODEOfHediumClouds1":6,"CLCODEO

### **4.1.8 Observations for the recent 7 days endpoint**

<span id="page-18-0"></span>If a user wants to access all weather data for recent 7 days, he or she uses the "dataforrecent7days" endpoint that returns required data. With this endpoint, the user specifies two parameters which includes the API key and the optional automatic station name.

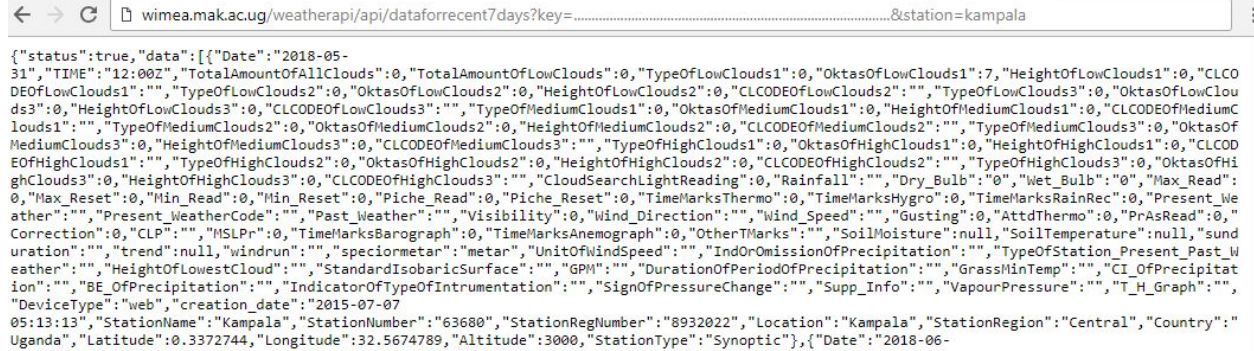

### **4.1.9 Available and active stations endpoint**

<span id="page-18-1"></span>If a user wants to access all stations data that submit data to this repository, he or she uses the "availableStations" endpoint that returns required data. With this endpoint, the user specifies one argument the API key.

```
\leftarrow \rightarrow c | D wimea.mak.ac.ug/weatherapi/api/availableStations?key=.
                                                                                                                                                                                                                                t
  "status":true."data":
{"status":true,"data":<br>{{"status":true,"data":"StationNumber":"63680","StationRegNumber":"8932022","Latitude":0.3372744,"Longitude":32.5674789,"Location":"Kampala","<br>{{"stationName":"Kampala","StationRegion":"Central","Cou
 "Country"
               : "Uganda"},
" cunnry : uganoa ;<br>{"StationName":"Westerntest","StationNumber":"1223","StationRegNumber":"234","Latitude":990,"Longitude":223,"Location":"Westofuganda","Altitude":<br>44,"StationRegion":"Western","Country":"Uganda"},<br>{"Stat
{"StationName":"Northerntest","StationNumber":"12333","StationRegNumber":"5322","Laiitude":998,"Longitude":78888,"Location":"Northofuganda","Altitude":55<br>tude":666,"StationRegion":"Northern","Country":"Uganda"},<br>{"StationN
3", "StationNumber": "256<br>1", "Country": "Uganda"},
```
# <span id="page-18-2"></span>**4.2 Weather API Key Generation**

<span id="page-18-3"></span>With this function, a user is given a permanent API key of 60 characters after a successful user account registration. This API can always be accessed by the user on logging into the system.

### **4.2.1 Weather API Account Registration**

<span id="page-18-4"></span>A user enters a unique username, valid email and password. On successful registration a user is logged in and redirected to logged in page where he or she can copy the API key.

### **4.2.2 Weather API Login**

A user enters email and password they used for registration of the API key to log in. On successful login, the user redirected to the logged in page where he or she can copy the API key.

# <span id="page-19-0"></span>**4.3 Special Instructions for Error Correction**

As a condition of your use of the Services, you will not use the Services for any purpose that is unlawful or prohibited by these terms, conditions, and notices. You may not use the Services in any manner that could damage, disable, overburden, or impair any WIMEA-ICT/UNMA server, or the network(s) connected to any WIMEA-ICT/UNMA server, or interfere with any other party use and enjoyment of any Services. You may not attempt to gain unauthorized access to any Services, other accounts, computer systems or networks connected to any WIMEA-ICT/UNMA server or to any of the Services, through hacking, password mining or any other means. You may not obtain or attempt to obtain any materials or information through any means not intentionally made available through the Services.

# <span id="page-19-1"></span>**4.4 Caveats and Exceptions**

The services that WIMEA-ICT provides to you are subject to the following Terms of Use ("TOU"). WIMEA-ICT reserves the right to update the TOU at any time without notice to you. The most current version of the TOU can be reviewed by clicking on the "Terms of Use".

# **APPENDIX**

# <span id="page-21-0"></span>**A. SYSTEM SCREENSHOTS**

# **Weather Data API: Home Page**

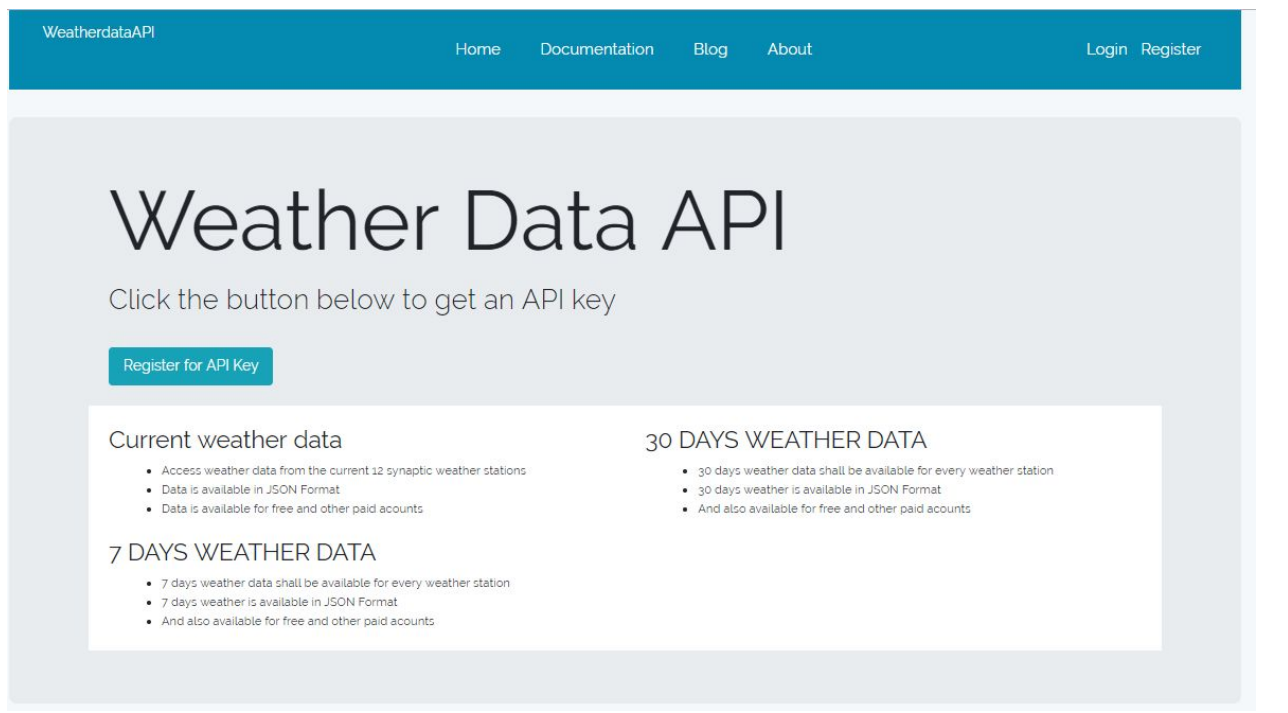

### **Weather Data API: User's Home Page**

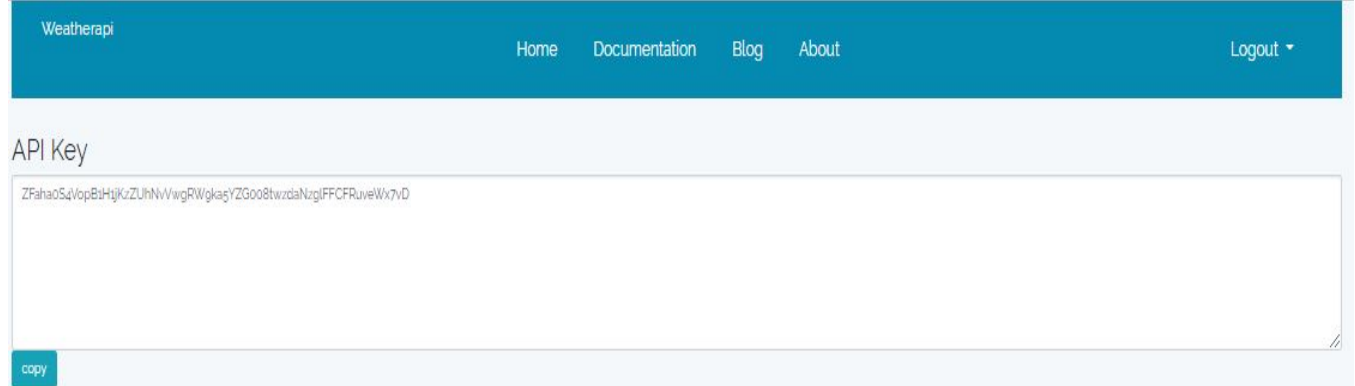

# **Weather Data Messaging Application: Add recipient**

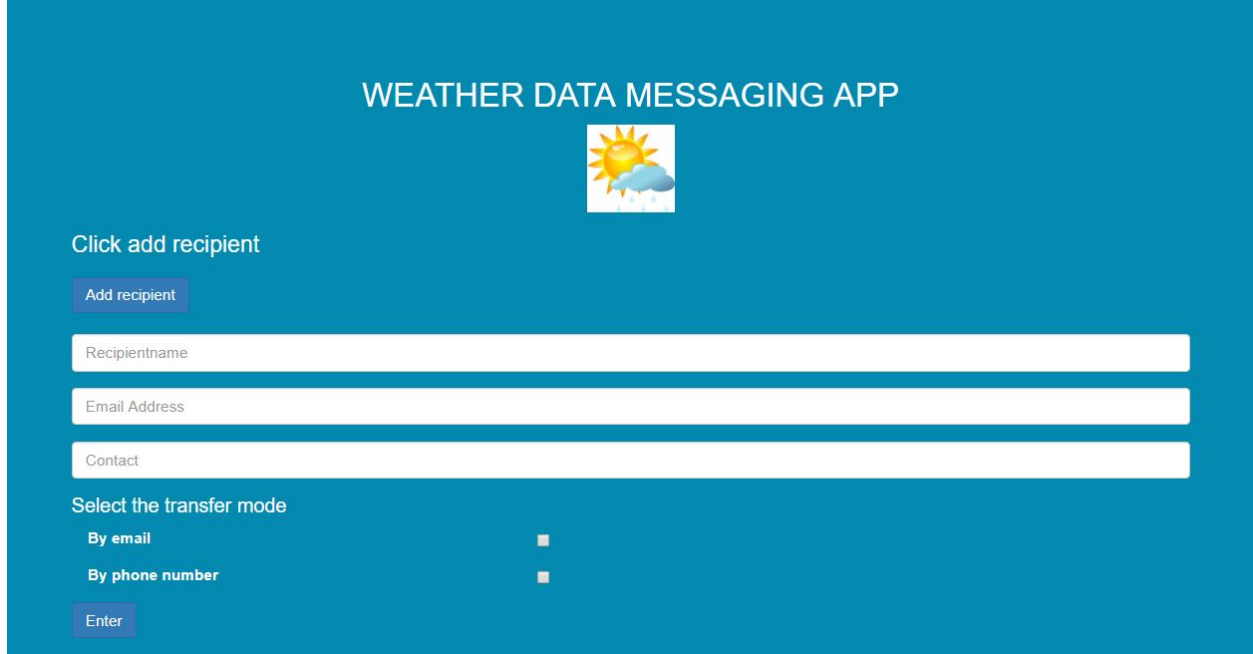

**Weather Data Messaging Application: View recipients**

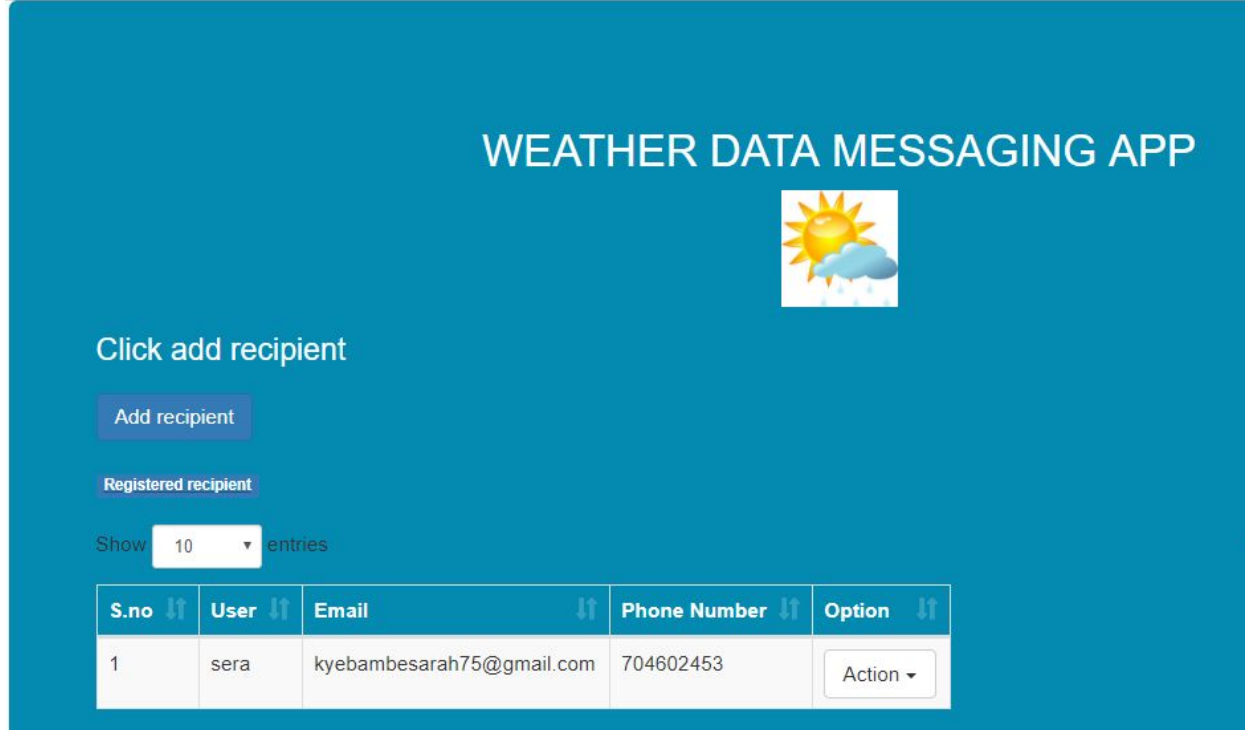

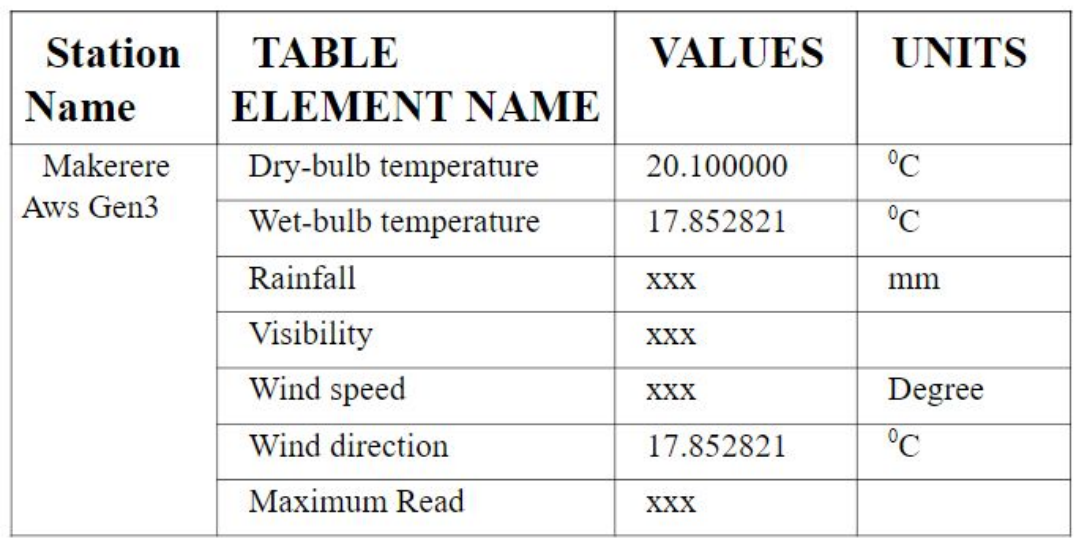

# **Weather Data Messaging Application: Data in TDCF format**

# **Little\_r Generator: Web portal to access little\_r files**

# Index of /weatherapi/little\_r

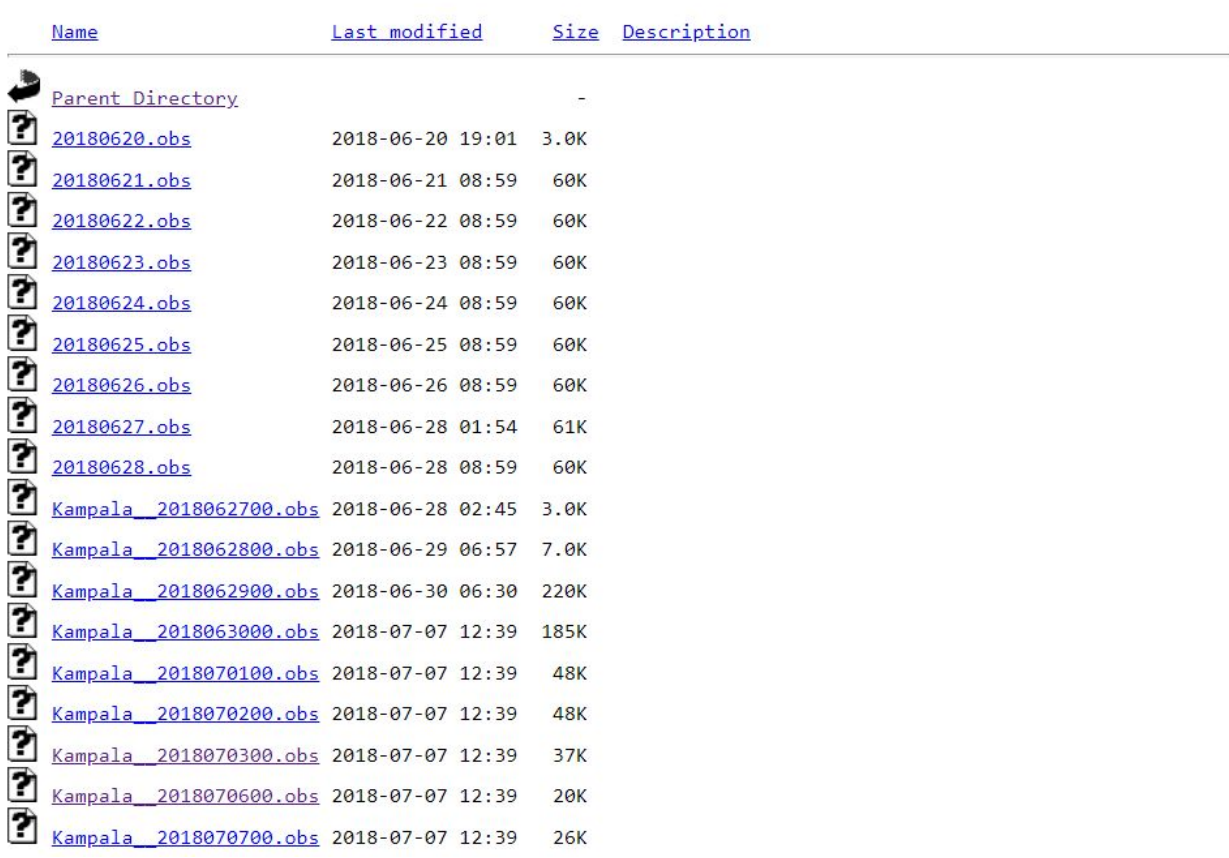

# **Little\_r Generator: Data in little\_r format**

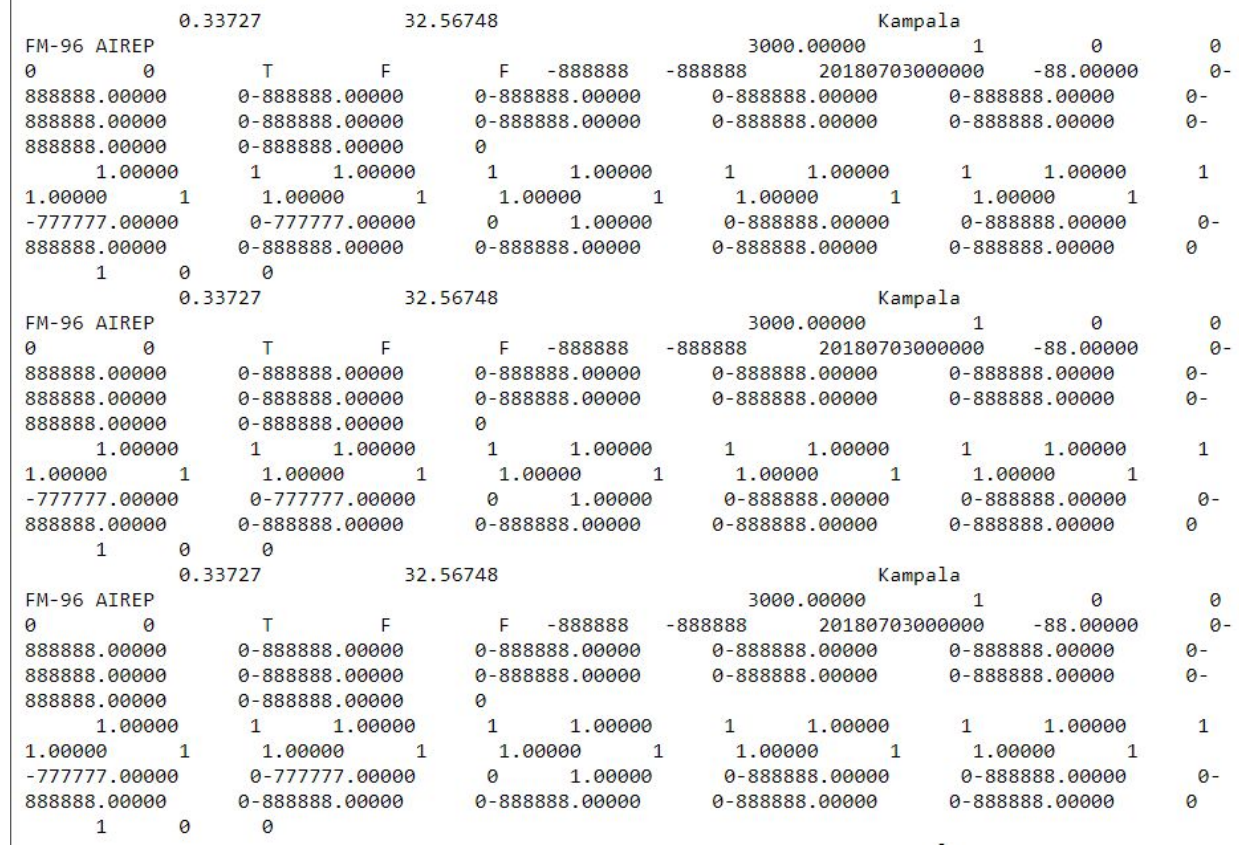